# Batch Parsing XML Metadata for Cataloging GIS Data

Jeff Essic

Data Services Librarian

North Carolina State University

jeff\_essic@ncsu.edu

2005 ESRI Education Users Conference

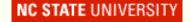

#### Problem

Need to create *GIS Lookup* Cataloging Records for multiple data layers contained within various data collections in a time efficient manner.

## What is *GIS Lookup*?

- Database of cataloged geospatial data layers
- Allows keyword and thematic searching
- Provides data layer identification, access instructions, related terms, description, source info, coordinate system info, etc.
- Links to data download, metadata, collection web pages, related data, web mapping, other docs.
- As of May 2005, contains 2027 records.

Note: The following screenshots were taken prior to implementing NCSU Libraries' 2005 website redesign.

3:26

## GIS Lookup Architecture

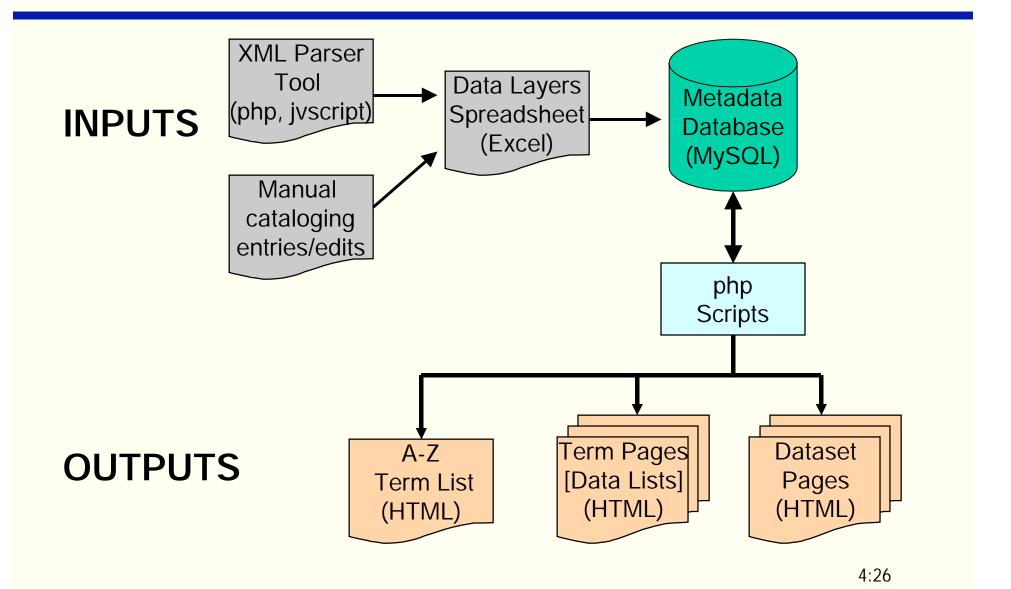

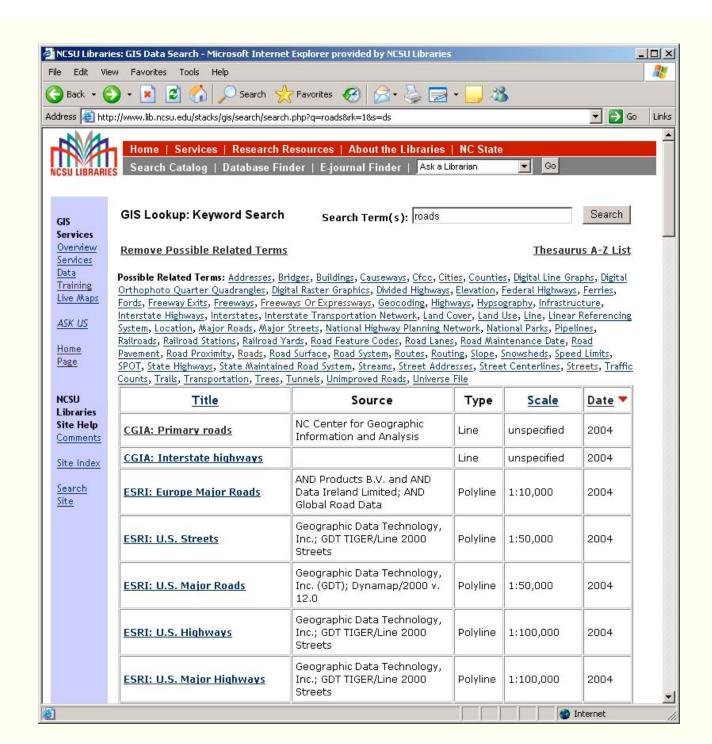

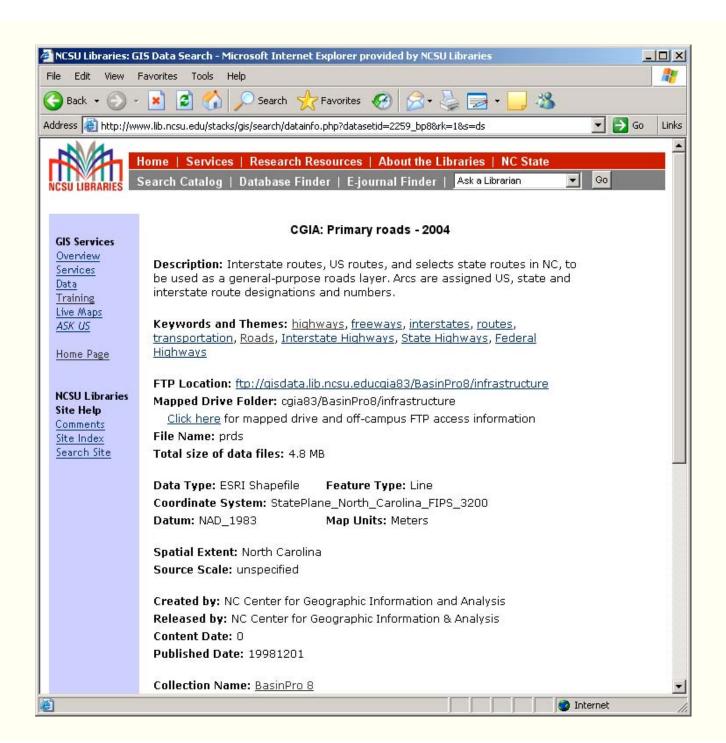

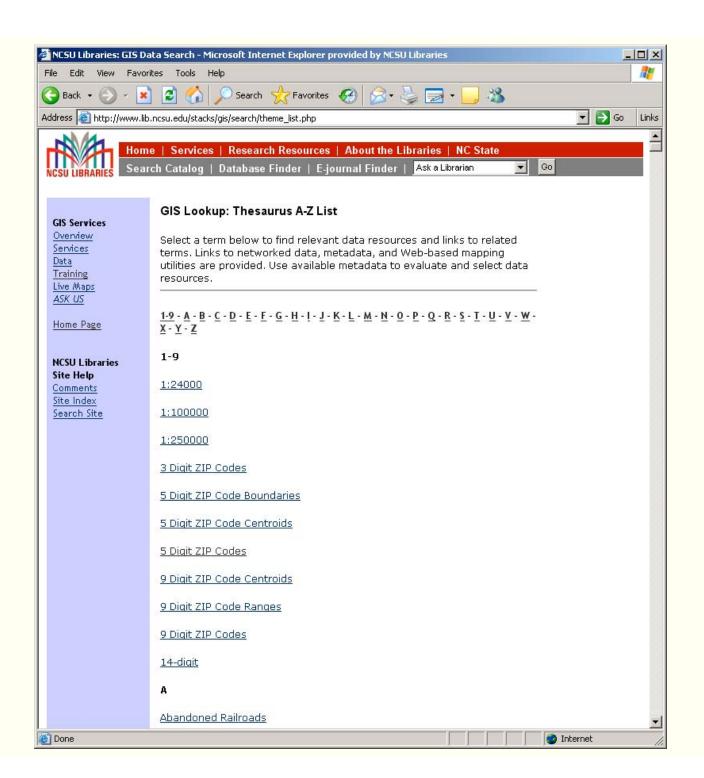

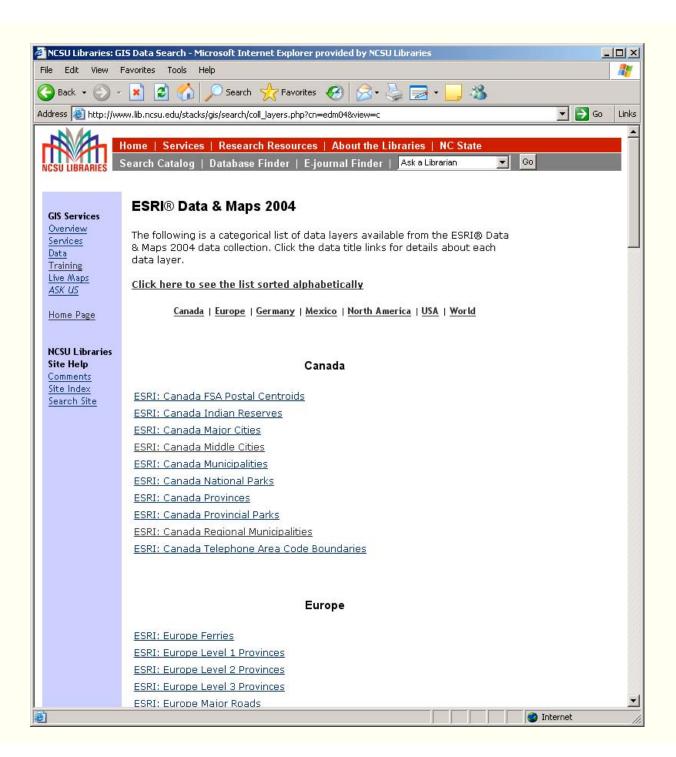

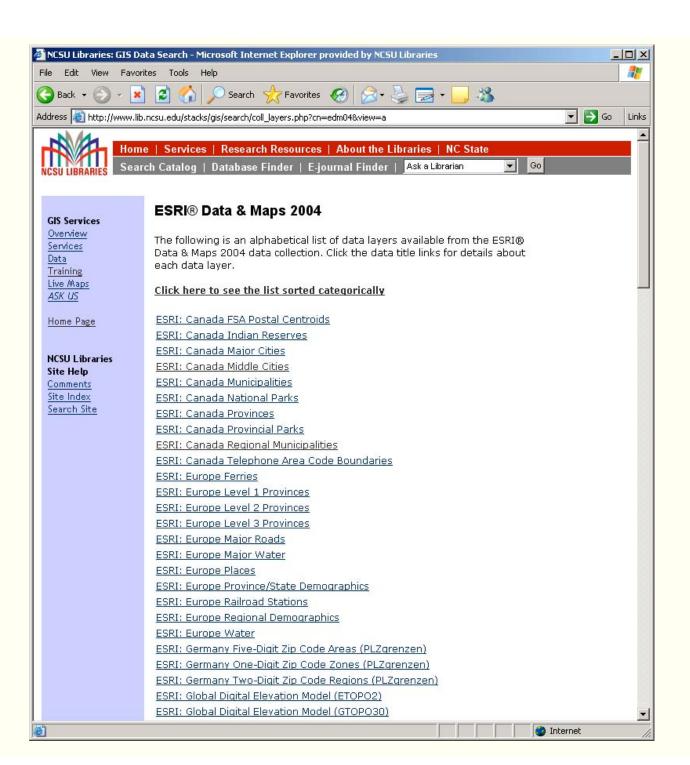

#### Solution

- Parse XML metadata files for element content needed for cataloging
  - Geospatial data are increasingly accompanied by XML metadata files, usually in FGDC format.
  - XML advantage: automated extraction of metadata elements needed for cataloging
  - Batch processes can very quickly extract elements from a large set of XML files
  - Extraction process must remain independent of any metadata structure standard

#### Goal:

Develop an automated process for harvesting selected metadata elements from multiple XML files.

Data Layer Title

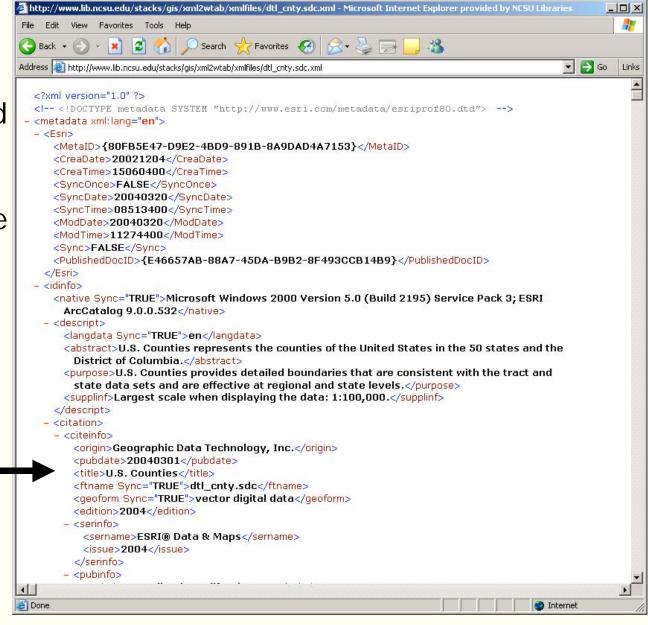

## **Existing Tools**

- Internet search for software tools, scripts, utilities, etc. did not yield any turnkey solutions.
  - Majority of tools were designed for XML file creation or did not offer structure independence flexibility.
  - However, php and javascript provide robust capabilities for interacting with XML

## XML Parser Tool: Client Interface

Files to parse are located in the /xmlfiles folder.

Choose any file from the drop-down menu in order to list the fields and sample text.

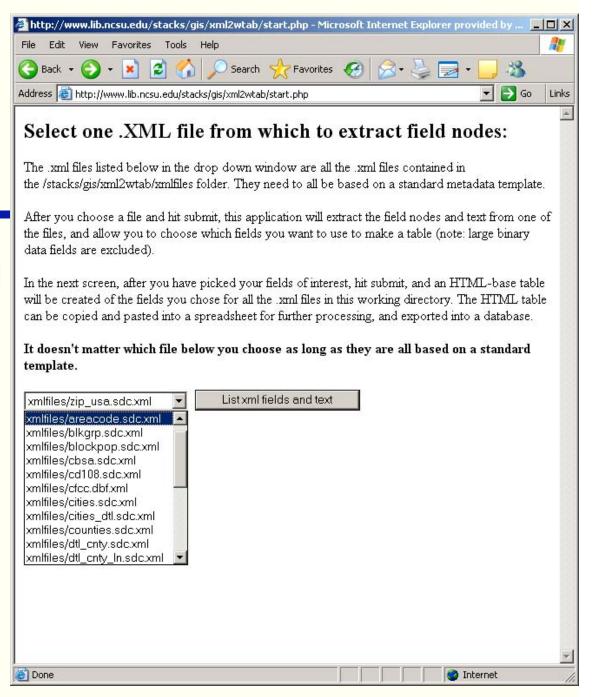

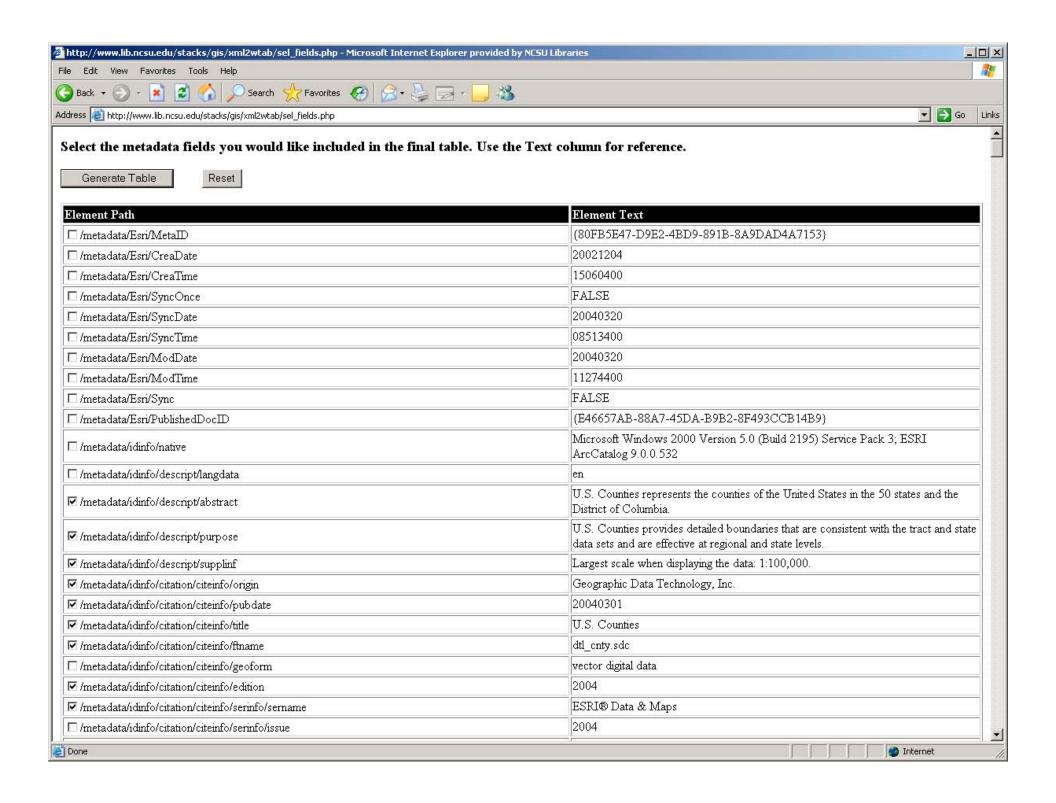

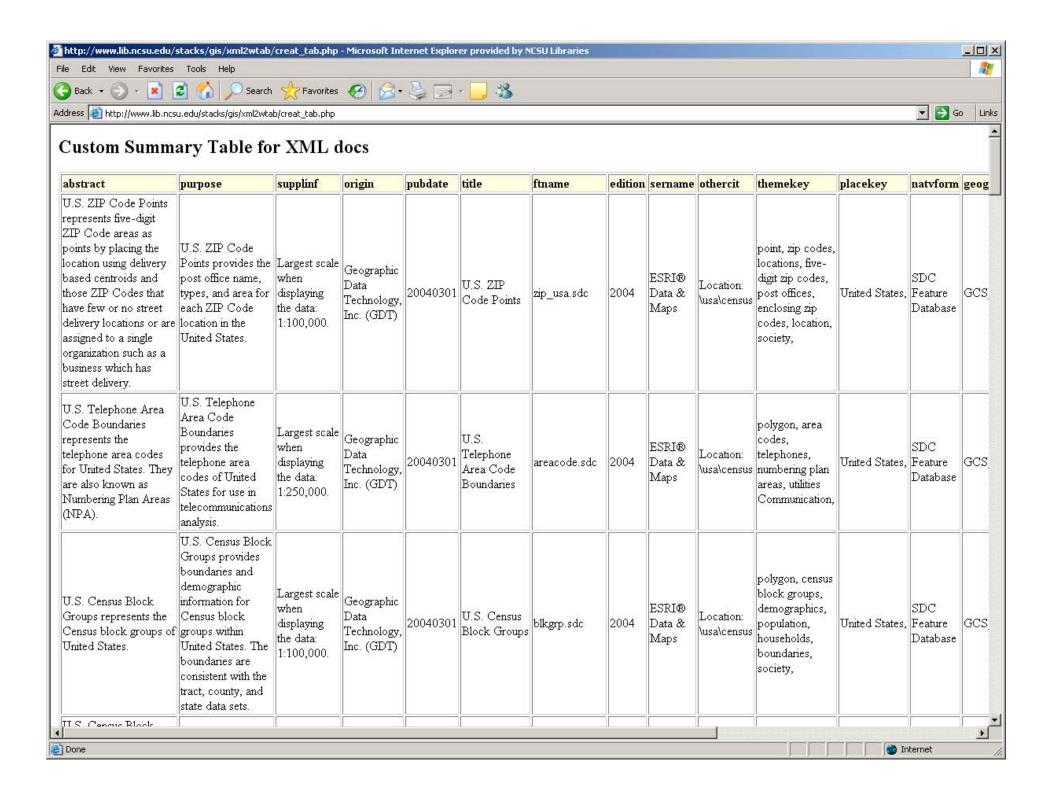

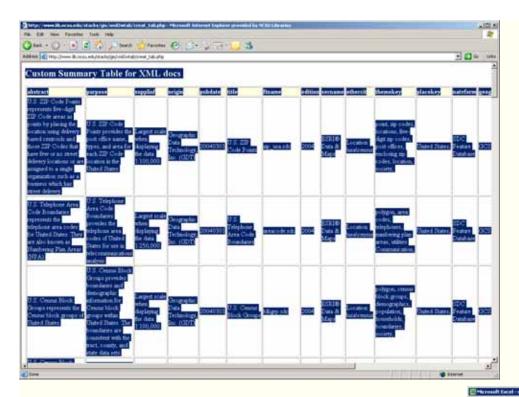

"Select All" of the output HTML table and copy it to the system clipboard...

...paste contents into a spreadsheet document and clean up as necessary.

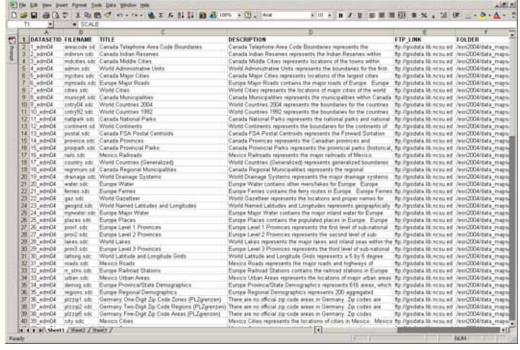

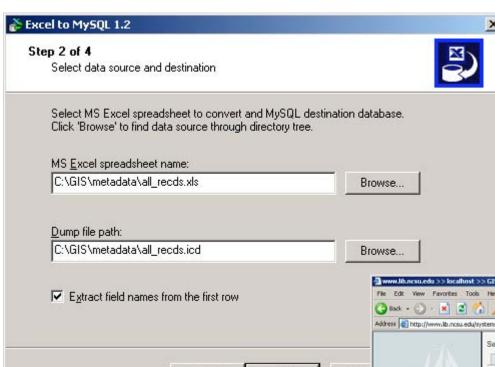

Next >

Convert data layer records in spreadsheet document into SQL INSERT statements for database...

...Import INSERT statements into database, and perform final edits if needed.

< Back

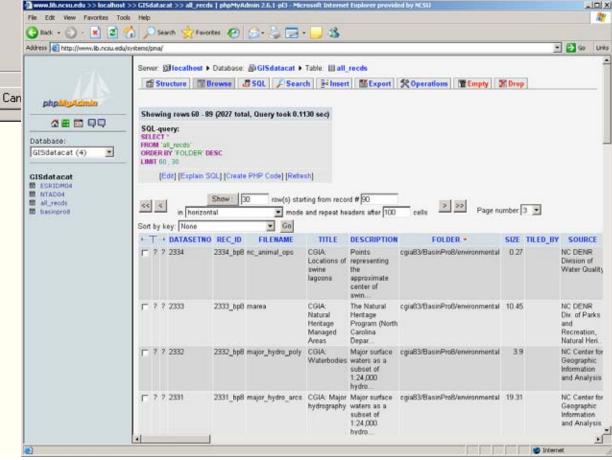

## How it works – Script Backend

- Six Files, ~ 10 KB
- config.php:
  - Specifies the /xmlfiles folder as where the XML files are located.
  - Specifies the file type to parse (XML)
- start.php:
  - Gives basic instructions
  - Reads the list of XML files to a dropdown list
  - Users selects one of the files to use for listing metadata fields and content

#### sel\_fields.php

- Calls a javascript to load the selected XML file using Microsoft.XMLDOM
- Calls a javascript which loads xslstyle\_x2w.xsl
- Calls a javascript to display the results of xslstyle\_x2w.xsl

### xslstyle\_x2w.xsl

- xsl template that generates a checkbox, element pathname, and element content for each metadata field in the selected XML file.
- Since XML files may contain binary data (e.g. preview graphics), the xsl does not select nodes with > 10,000 characters
- Passes the selected element paths to creat\_tab.php

#### xsl\_tabstyle.xsl

- Output table stylesheet
- Dynamically written by creat\_tab.php
- Instructs output table to contain the value of each selected element
- Is executed for each XML file by creat\_tab.php
- Must be a pre-existing file (can be zero length) with write permissions. Content is overwritten whenever creat\_tab.php is executed.

#### creat\_tab.php

- Generates the output table stylesheet template and writes it on-the-fly to xsl\_tabstyle.xsl
- If multiple "keyword" fields exist, concatenates them into one comma separated field
- Creates output table headers and structure
- Loops through all XML files in the xmlfolder, calling a javascript to extract data from the selected elements, as specified by the xsl\_tabstyle.xsl template
- Outputs element names and content for all XML files in an HTML table

## Time Efficiency

 Cataloging NC BasinPro 8 took a span of about 5 weeks for approximately 80 data records.

 Cataloging ESRI Data and Maps 2004, which has about 130 records, took 3 days.

#### Limitations

- Limited by XML metadata content, formation
- Designed and tested to work only in Internet Explorer 6 - javascript relies on an IE ActiveX object call to work. Does not work in Firefox.

## **Future Applications**

- Use for batch parsing any set of XML files
- Will be exploring using this tool for extracting layer information from WMS / WFS capability files

#### Code Distribution

Issues pertaining to distribution of the code have not been decided as of June 3, 2005, the date of submission of this presentation to ESRI. Contact jeff\_essic@ncsu.edu for later status information.